# SysPrint AG State of the Art printing

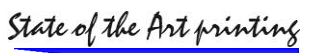

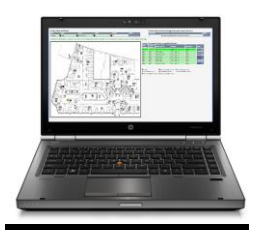

## **CPS-Click2Map Release Notes**

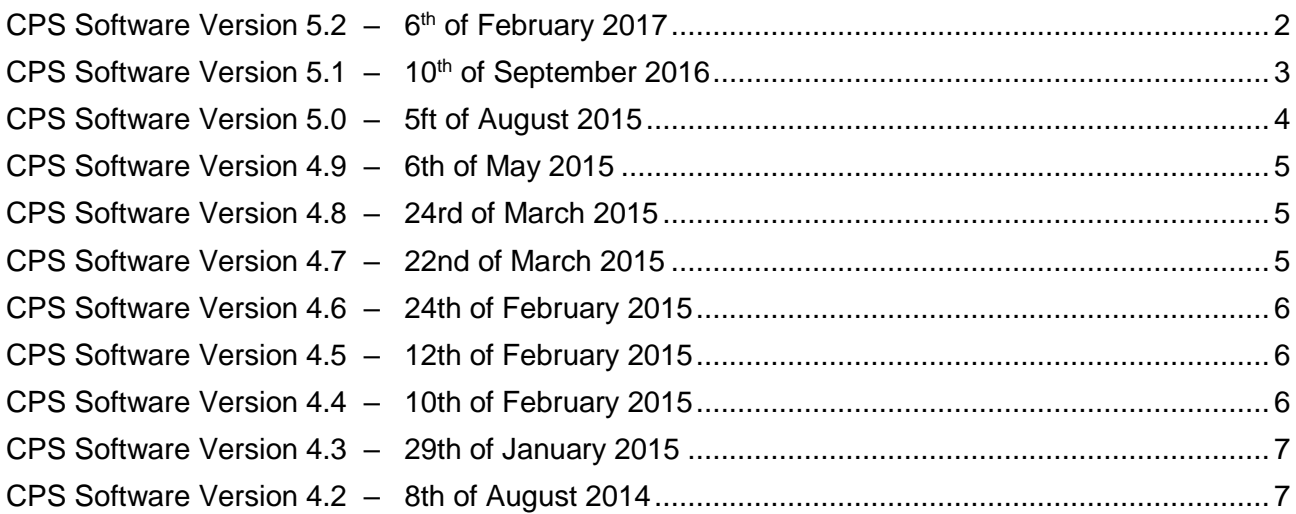

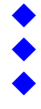

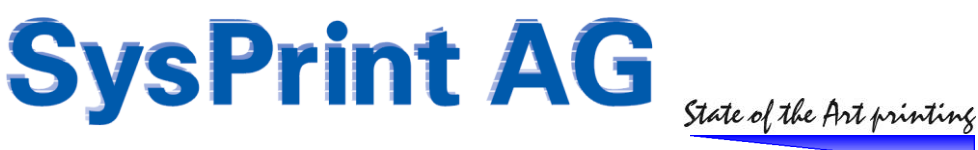

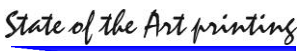

## <span id="page-1-0"></span>**CPS Software Version 5.2 – 6th of February 2017**

#### **Enhancement: Enhanced checking for the "publish in ActiveDirectory" setting**

We've been informed, that the "publish in active directory" setting does not always work. There's not much we can do about it, since this is a windows problem. We already checked the return code of this command when we executed it using the WMI interface.

However, we have changed the execution and now also use the printui on the target server to set this setting. Also, when "publish in Active Directory" has been activated in the CPS Click2Map Queue Administration administrative settings, the execution of this setting will now be double checked. We now query the setting after we setup the queue or reconfigure the queue. If the returned setting does not match the one we set, we will mark the queue as failed in order for you to see if there was a problem.

nent for server test-srv2016r2 ne server researce.rune.<br>for a target server running on Server 2003 / 2012 - 54 Bit version using credentials: SYSPRINT\\_SYSPRINTSERVICE\_<br>infl g PCL & (v6 2.1) using windows (unidiv.dll) version 0.3.14303.0 modified: 15-07 สะค20182 4 h ค 30 4 SYSPRINT\_SYSPRINTSERVICE\_\_p \*\*\*\*\*\*\* nurdi22 exe C\windowskyswov84prindull PintUEnty /Sr in "Nest-sr20192PRT089" (a TEST-SR2012cdprisf8.dg d g uf<br>สะค20182 4 h ค 30 4 SYSPRINT\_SYSPRINTSERVICE\_\_p \*\*\*\*\*\*\* or not conformed correctly by the canvel. The Current status is NO

**Enhancement: Location / Contact can now be changed using the "reconfigure" command**

If there was a change on the location / contact field of a queue, the whole queue had to be re-created in order to change it on the target print server. This has now changed. The change of these fields can now be applied by just using the reconfigure command, instead of needing to re-create the whole queue.

#### **Enhancement: Windows driver version now visible when creating queues**

During the generation or reconfiguration of a queue the windows driver and version are now visible. (Please note, that the windows driver is not equal to the printer driver. For example when using the HP PCL driver, the windows driver is the unidrv.dll).

setting up WMI environment for server test-srv2016r2 i farget server running on Server: 2003 / 2012 - 64 Bit version using credentials. SYSPRINT\\_SYS<br>Jniversal Printing PCL 6 (v6.2.1)<br>g PCL 6 (v6.2.1) using windows (unidrv.dll) version 0.3.14393.0 modified: 16-07-2016 15.18

#### **Enhancement: Windows driver version now visible in the configuration file generator**

The printer driver and the windows driver version is now visible on the configuration file generator. (Please note, that the windows driver is not equal to the printer driver. For example when using the HP PCL driver, the windows driver is the unidrv.dll).

**Printer Model > Configuration File generator** 

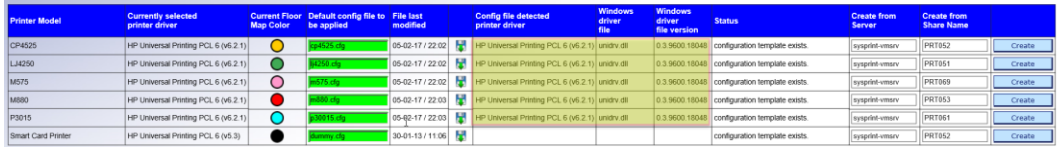

The windows driver version is there for information purpose. It is read from the source server, when a configuration file is generated. However, these fields remain empty for configuration files created before this update has been applied, and the configuration files will still function.

The reason why we have implemented this is, that the windows driver is also affecting printing (not only the printer driver alone). The printer driver and windows driver version used when creating a configuration file should match the ones on the target server. Using a configuration file created with another version than the one present on the target server may cause problems.

Please also note, that the windows driver versions used in server 2016 / windows 10 may be different to the ones on earlier operating systems. From our experience, it works fine when you create the configuration file on the EARLIER operating system and use it on server 2016 / windows 10. The other way around it may cause problems.

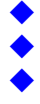

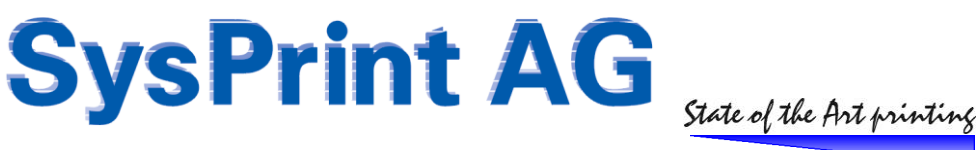

Note: It is a possibility, to further enhance CPS Click2Map and let it check and compare the version of the windows driver used to create the configuration file and the version of the target file and disallow the queue creation, if the versions do not match. Please let us know if this is an issue for you and if such an enhancement would make sense for you. Feedback is always welcome. Please write it to [support@sysprint.ch](mailto:support@sysprint.ch), subject: CPS Click2Map enhancement. Thanks.

#### **Enhancement: Support for Windows Server 2016 / Windows 10**

CPS Click2Map now officially supports the creation of print queues on windows server 2016 and windows 10 operating systems. However it does not yet support installation on the IIS server of server 2016. We will release another installer version to support installation on a server 2016 in near future.

## <span id="page-2-0"></span>**CPS Software Version 5.1 – 10th of September 2016**

#### **Enhancement: Support for backup server**

Backup servers are now supported. You can choose an alternative server for each original server. If specified, each queue will be created twice, once on the original server and once on the backup server. This eliminates the need to mirror your original server manually, if you have a backup server. The backup server name can be specified over the the "Queue Administration > Administration section".

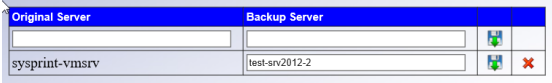

HINT: If you plan to use a backup / failover server, we recommend to specify a DNS Name for both servers and use the DNS name also in CPS Click2Map as the server name for the queues. In a disaster situation, you then just need to swap the server names into your DNS configuration.

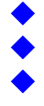

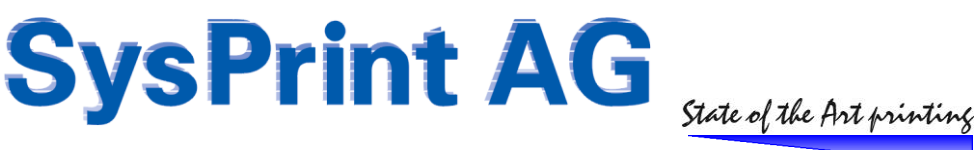

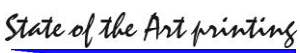

## <span id="page-3-0"></span>**CPS Software Version 5.0 – 5ft of August 2015**

#### **IMPORTANT: Administrative credentials need to be set again after updating!**

Due to an improvement in storing the credentials for the administrative tasks, you need to immediately store the passwords for the queue generation again. You can do this on the queue administration's administration menu. Please don't forget to do this or else queue generation will no longer work.

#### **Enhancement: Clients can now delete local (Peer2Peer) queues created over CPS**

When a client created (by mistake) a wrong local queue over CPS, he did not have the ability to delete the queue again. During the update to version 5.0, a table containing all the local queues created on client PC's will be created by extracting information from the log file. The table will directly be used if new local queues are created.

Impact for the users: If a queue was created over CPS, the user will get a disconnect button instead of a connect button, allowing him to delete the local queue.

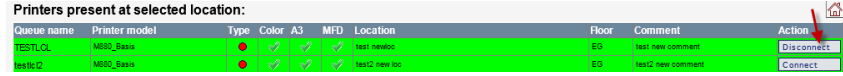

#### **Enhancement: Queue admin can now see local (Peer2Peer) queues created by clients.**

The queue admin menu has been enhanced by an additional item called "Workstation (Local) Print Queue Management" This menu allows the administrator to see all the queues created by users on their workstations. Additionally the administrator can:

- Delete queues on workstations (if the workstation is powered on and connected to the domain)
- Detect configuration differences: If there are changes on the configuration (model template (.cfg) file or other changes such as comment, location, asset number, ip address ..)
	- $\circ$  If differences are detected compared to the time when the queue was created, the differences will be highlighted in yellow. You can move the mouse over the highlighted field to see more details. The administrator has the possibility to "push" out the new configuration to the workstation print queue (if the workstation is powered on and connected to the domain)

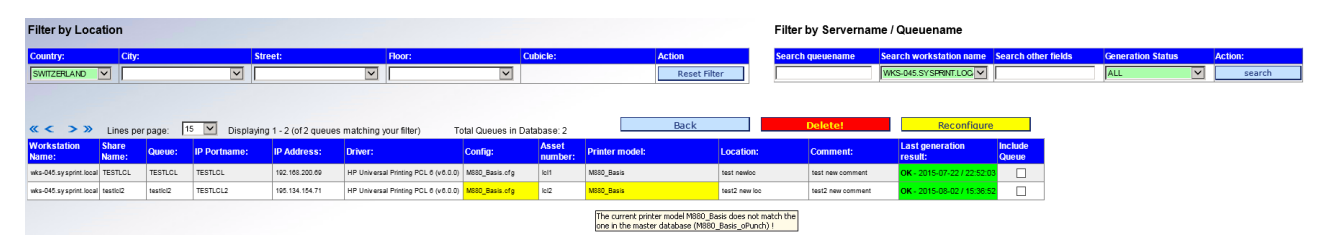

#### **Bug Fix: Import definitions "disable Bidi" and "disable SNMP" were not possible to save**

When import definition were made, the changes could not be saved if the above mentioned 2 fields were empty. This has been corrected. It is now possible to save the definitions again, when the 2 fields are empty.

#### **Bug Fix: First new printer for a new location was not imported**

When the import file contained a new printer- AND a new location not previously present in CPS, the location was created, but the printer was not added to CPS. This has been corrected.

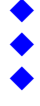

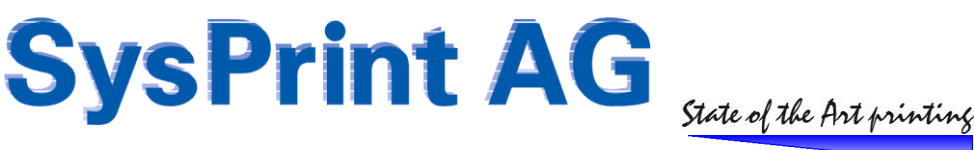

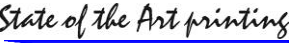

## <span id="page-4-0"></span>**CPS Software Version 4.9 – 6th of May 2015**

#### **Bug Fix: Update from very old CPS Version < 4.0 did not work**

<span id="page-4-1"></span>Updating from very old CPS Versions below Version 4 did not work correctly.

## **CPS Software Version 4.8 – 24rd of March 2015**

#### **Bug Fix: "Publish in Active Directory" setting does not always work**

The "publish in active directory" did not always work. The was believed to be fixed in 4.7. However when the server is too slow, the command which sets the AD setting worked before the configure queue command has ended. We changed the programs, so that the AD Setting will be made using printUI instead of WMI. This makes sure, that the correct configuration / setting order takes place.

## <span id="page-4-2"></span>**CPS Software Version 4.7 – 22nd of March 2015**

#### **Enhancement: Default display all printers for a selected "City" (Front end only)**

Upon customer request, the users should have a full list of all printers by default, rather to refine their selections. This makes sense for customers who made use of the new feature introduced in Version 4.6, where the titles can be changed from "city, street, floor" to something else. One example is, if somebody is using "building codes" for example:

In this case it makes sense to display all printers, when the building code is selected: **Building Code** 

Ⅵ

 $\overline{\nabla}$  a

This feature is disabled by default. It can be enabled over the administration back end:

▽∥

 $\overline{\mathbf{v}}$  ALI

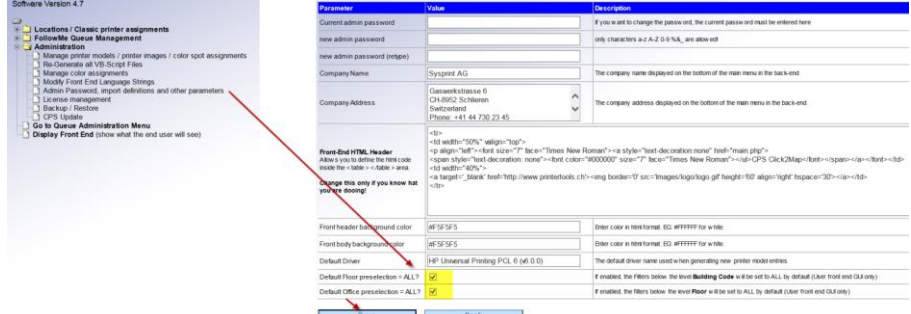

#### **Bug Fix: "publish in ActiveDirectory" and "Location / Comment" set wrong**

If a configuration template is created from a queue which published in AD at the time when the configuration template was created, the queues generated using this template also had AD publishing on, and were using the comment and location names from the template queue. The reason for this is, that the printui command used will set this while the configuration is applied to the new queue.

In Version 4.7 this has been changed: the AD settings, location and comment will be re-applied after the queue configuration has been sent, to make sure that the settings are correct.

SWITZERLAND V

SWITZERLAND V KZ - Köniz

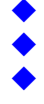

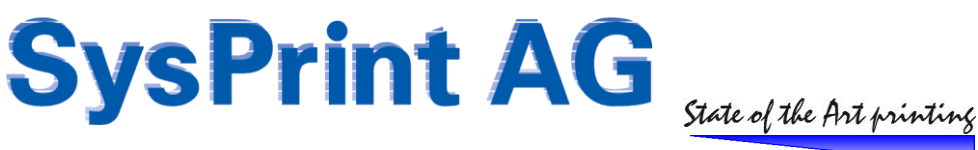

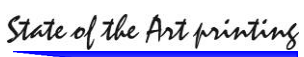

## <span id="page-5-0"></span>**CPS Software Version 4.6 – 24th of February 2015**

**Enhancement: Language Strings for front End also used in Back End (English only!)**

The language strings introduced in Version 4.5 are now also used in the back end and queue administration.

**Bug Fix (Back End / Queue Admin): Queues and Server names upper/lower case**

If a queuename or server name was specified in lower case or mixed case, it was not found when the queue name and/or server name search fields were used. this has been corrected.

**Bug Fix (pre Version 4 manual installations only)**

Printers could not be added. The problem started, when an old per-Version 4 manual installation was updated to 4.2 or higher. The default database inserts have now be changed for "disable BiDi" and "disable SNMP" to always contain "0" or "1" instead of "0" or empty value.

## <span id="page-5-1"></span>**CPS Software Version 4.5 – 12th of February 2015**

#### **Enhancement: Language Strings for Front End**

Some of the titles displayed on the front end GUI of CPS can be modified in the back end administration section. Some customers are not using the "City / Street" conventions on their location. They are using location codes instead. In order to not confuse the End user, you can modify the titles displayed on the front end to match your environment.

#### **Change: Set Default Printer**

<span id="page-5-2"></span>The change described for version 4.4 is now implemented on peer- and follow me queues too.

## **CPS Software Version 4.4 – 10th of February 2015**

#### **Change: SetDefaultPrinter**

On Windows 7 and higher operating systems, Microsoft has introduced "local awareness default printer". This feature is present only, if the operating system is installed on a laptop. The handling of the default printer dependent on the network, where the laptop is connected to, is stored in the registry, HKCU\printers\defaults.

CPS has set the default printer using a WMI command. Unfortunately Microsoft has forgotten to handle the "local awareness default printer" handling in their WMI handling and only stores the default printer in the usual location, but does not update the registry under HKCU\printers\defaults.

Consequence: When we set the default printer using WMI, it is only working as long as the current user is logged in. On the next login, windows reads the default from HKCU\printers\defaults if it is running on a laptop and if the "local awareness" feature is not disabled. This makes windows use the old default printer.

After the update to CPS Version 4.4, the default will be set by microsoft's PrintUI. This handles the setup of the default printer correctly also on Laptops with "Local awareness" enabled.

**Important:** The VBScript files available for the user on the frontend of CPS are already generated using the old way. To update the existing VBScript files, please execute the "Re-Generate VBScript files" located in the administration section. This will regenerate the existing VBScript files with the new default printer handling.

Note: If you are using CPS only for queue generation and if you do not use the frontend for clients to map printers, you can omit this update.

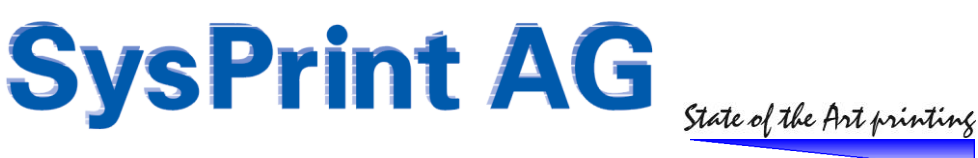

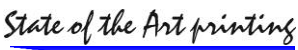

## <span id="page-6-0"></span>**CPS Software Version 4.3 – 29th of January 2015**

#### **Bug-Fix: Backup did not work**

<span id="page-6-1"></span>The backup function did not work, if someone deleted all existing printer model definitions. This has been corrected.

## **CPS Software Version 4.2 – 8th of August 2014**

#### **Enhancement: Spooler Service Restart no longer forced**

In previous versions, CPS forced a restart of the spooler on the target server when multiple queues were generated. This is now selectable.

Note: We still recommend to let CPS restart the spooler before generating a lot of queues on a server, especially if the server has not been restarted for a long time. This frees up memory and speeds up the generation.

#### **Enhancement: Bidirectional and SNMP can now be disabled per Queue**

Some special printers, such as Zebra label printers are not capable of SNMP and don't work correctly, if the bi-directional setting is set to on (which is the default when creating print queues). The BIDI and SNMP settings can be enabled over the CPS GUI or by importing a printer list. The administration page has been enhanced to allow to specify the 2 fields for this setting.

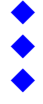